## **PROCEDE TESTING FAQ**

January 28

## **CLOSING MULTIPLE LINES WITH THE SAME PAY TYPE**

To Post Direct lines with the SAME Sales Type ID (SlsTypID) individually (ie: INBI lines - posting lines as they are completed)

- Complete the line(s) you would like to post to SII.
- Double click to change remaining lines Sales Type to SIO.

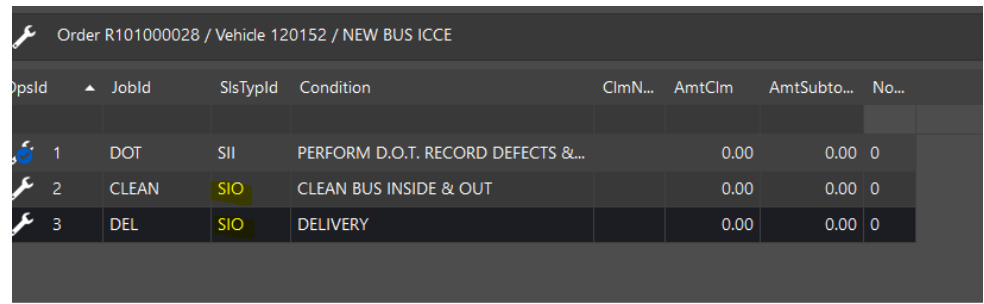

▪ Go back to main page and you will have a blue check showing complete, post direct, you will get a :01 invoice with the green \$, print preview to review invoice.

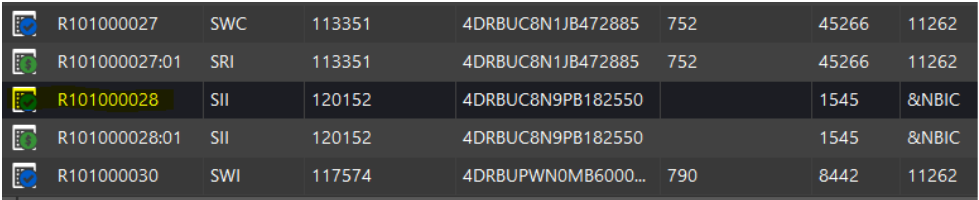

Refresh Page, go forward into the open workorder, double click on and change the remaining lines back to SII and continue with the job(s).

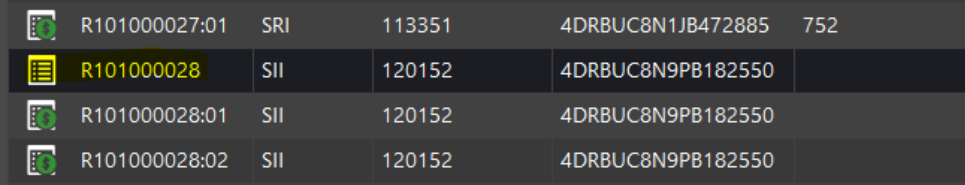

Repeat the process until all lines are complete and posted.